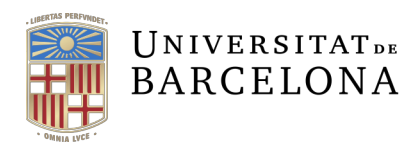

Unitat de Planificació Academicodocent Àrea de Suport Academicodocent

## **LLENGUA D'EXPEDICIÓ DEL TÍTOL DE POSTGRAU PROPIS**

Quan la matrícula es fa pel **GIGADOC,** trobarem un apartat on es pregunta en quina llengua, en la versió trilingüe, volem que s'expedeixi el títol de postgraus propis.

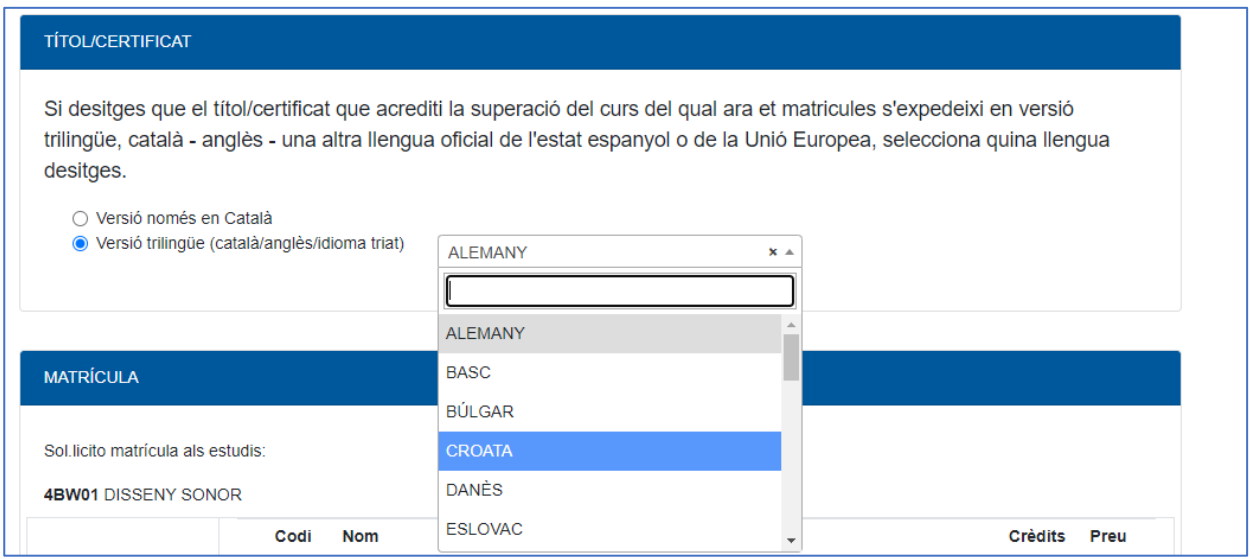

Al confirmar la matrícula visualitzarem l'opció escollida per a l'expedició del títol de postgraus propis.

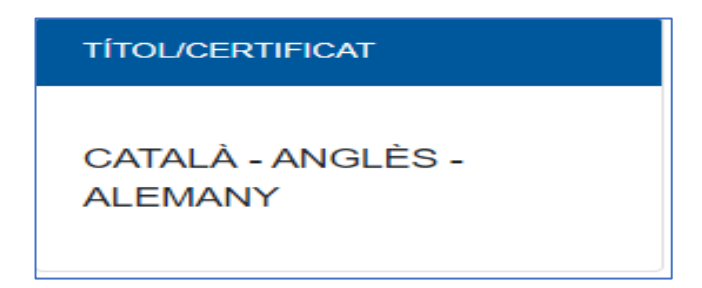

Un cop matriculat l'alumne pel GIGA DOC , en el **Giga92** la informació del títol demanat es troba a :

**Gestió de dossier > Carpetes d'alumnes > Dades d'alumnes > Consulta/Modificació >Localitzem alumne> Premem F6>Busquem la línia que posi IDIT (Llengua títol Postgrau)** 

**Hem de localitzar la següent línia.**

IDIT Llengua titol Postg 20310964#4BW01#DEU 2022  $\mathbf{1}$ 

Si es vol esborrar/modificar etc... es farà des de l'opció:

**Gestió de dossier > Carpetes d'alumnes > Dades d'alumnes > Modificació i escollirem de les opcions implementades.**

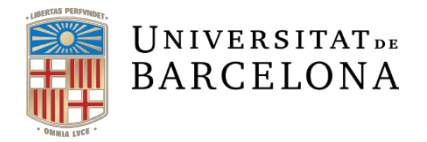

Cas que la matrícula es faci pel **GIGA92**, si l'alumne sol·licita l'expedició del títol en versió trilingüe, cal **donar d'alta** aquesta informació.

Anem opció GIGA92 : MATRICULA Seguim indicacions.

Г

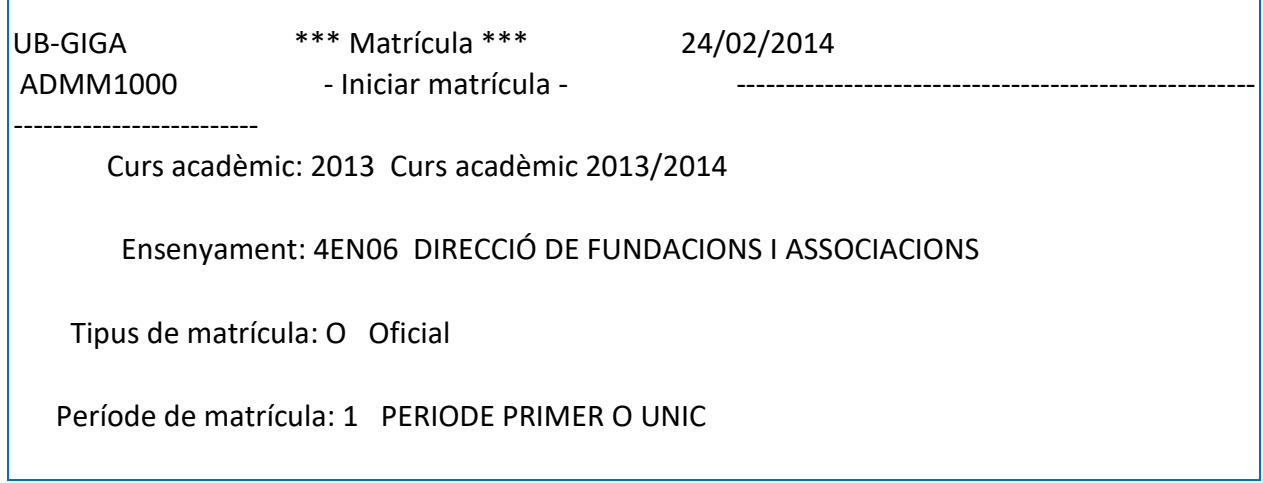

٦

Fem Intro i entrarem en el menú de localitzar/donar d'alta l'alumne si s'escau.

Un cop dins la pantalla de matriculació d'assignatures, anirem a la part inferior dreta a OPCIÓ i escriurem "ALUM" i donarem INTRO

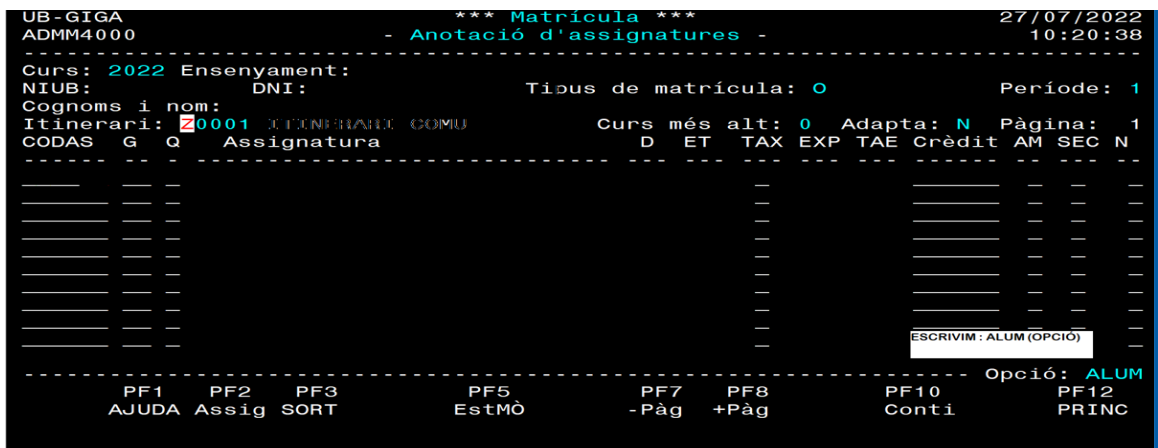

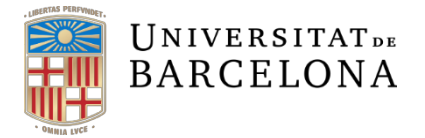

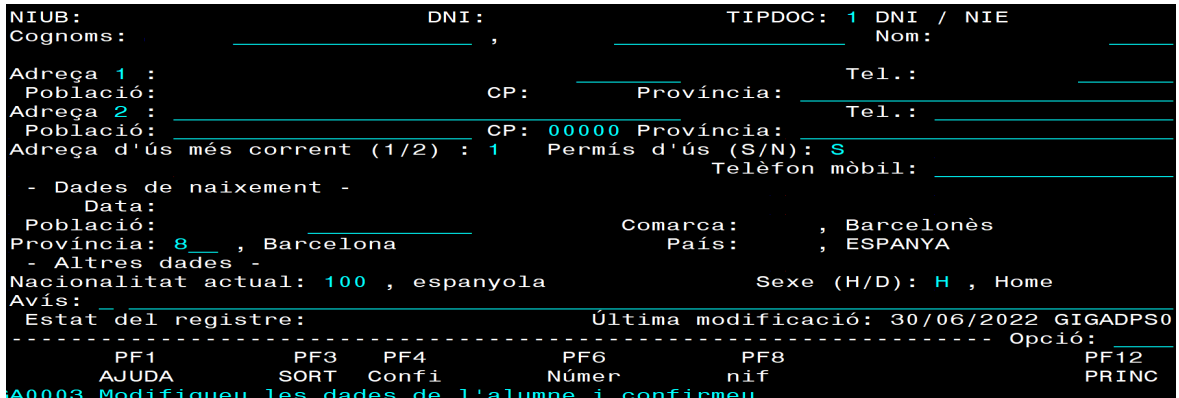

Accedirem a la pantalla anomenada "Números" i podrem donar d'alta un nou element clicant **F4 Alta** i triarem el concepte "**IDIT- Llengua títol Postgrau**"

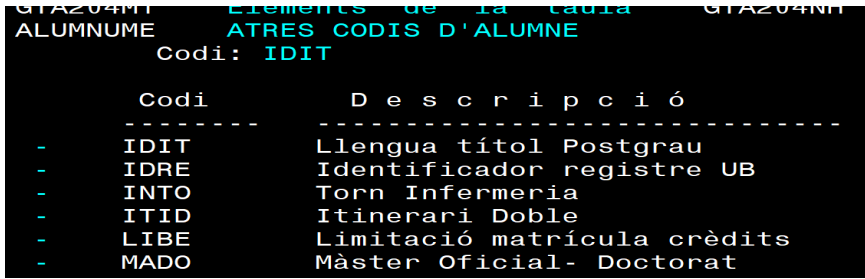

A la següent pantalla emplenarem:

- Ensenyament
- Llengua títol fent F1 es visualitzen totes les llengües i per tant només heu de seleccionar aquella en què es pot expedir el títol en versió trilingüe. Aquestes són les que s'enumeren al final del document.

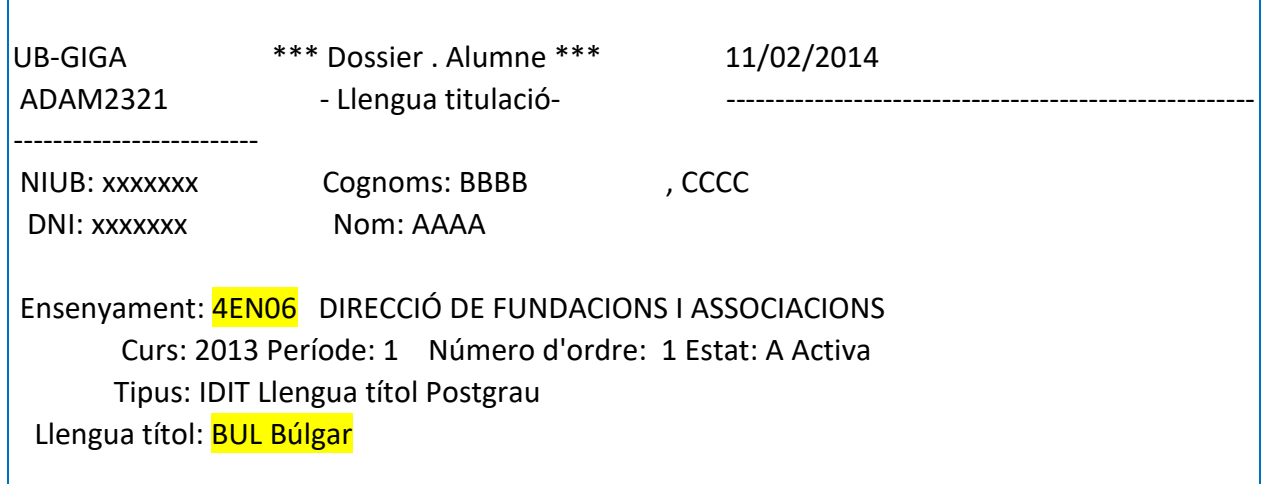

I després cal fer F4 per confirmar l'alta.

Una vegada confirmat, en fer F3 tornarem a la pantalla de matrícula per poder continuar.

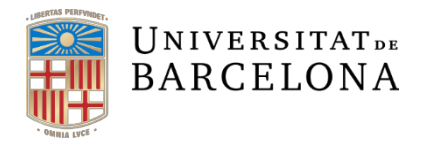

## Si es vol esborrar/modificar etc... es farà des de l'opció: **Gestió de dossier > Carpetes d'alumnes > Dades d'alumnes > Modificacio i escollirem de les opcions implementades.**

LES LLENGÜES QUE ACTUALMENT pot seleccionar l'alumne són les de la Unió Europea més les recollides en l'acord de la comissió de Política Lingüística del 8 de juliol de 2021 que estableix que els estudiants poden sol·licitar els títols propis de pregrau i de postgrau i els d'extensió universitària en versió trilingüe, català-anglès i qualsevol llengua oficial de la UE o altres llengües oficials a l'Estat espanyol inclòs l'occità.

BUL-búlgar CES- txec DAN-danès DEU-alemany ELL-grec ENG-anglès EST- estonià EUS-basc FIN-finès

FRA-francès GLE-irlandès GLG-gallec HRV-croata HUN-hongarès ITA-italià LAV-letó LIT-lituà MLT-maltès

NLD-neerlandès OCI-occità POL-polonès POR-portuguès RON-romanès SLK-eslovac SLV- eslovè SPA- espanyol SWE-suec

Actualitzat 27-07-22